- "Server" A computer that has something you want.
- "Client" You on your own computer.

The INTERNET A set of protocols that allow the following:

- 1> Client opens a connection to a server.
- 2> Client requests a particular document.
- 3> The servant answers the request.
- 4> The connection is closed.

# A business definition of the INTERNET

A network of people, of potential customers.

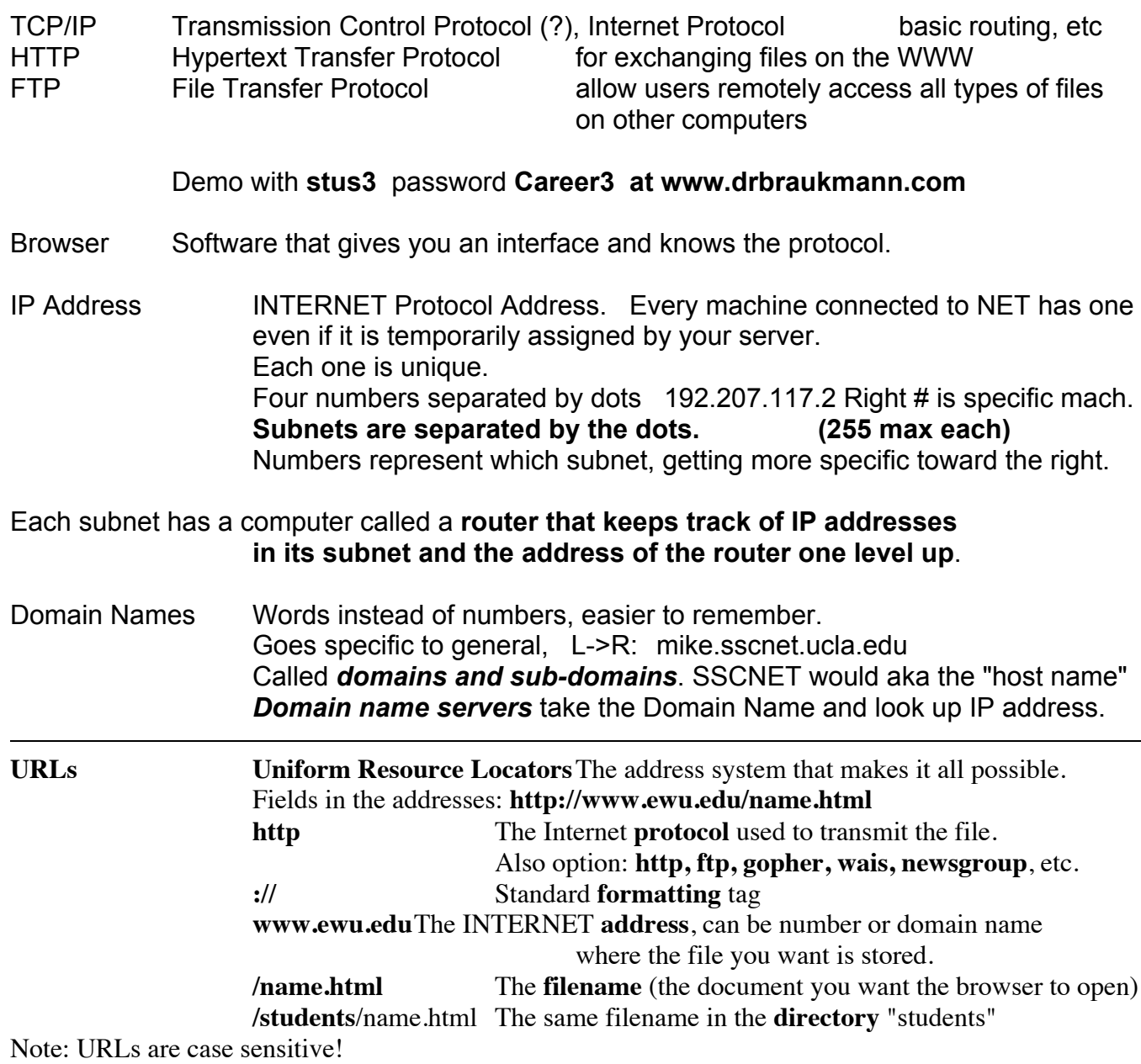

**Standards The W3C World Wide Web Consortium Describes the Official Version CSS 2.1 common now with exceptions CSS 3 was coming but they gave in to browser programmers**

**HTML 5 is the latest Not all browsers use it yet. Not settled. HTML 4.01 is the most common for HTML pages HTML 4 Frameset allows for frames, old but simple XHTML 2 is the latest 1 Transitional is common**

# **What are "Extensions"?**

Popular browsers as IE – FireFox – Safari have always made-up/incorporated new code ideas that they hope will catch on. Then: "This page best viewed with  $IE(X)$ ." And the opposite is also true. They historically do each other no favors. Some ideas do get popular, and then are incorporated into the next standard.

### Why is this critically important to you?

The standards actually conflict on how they show certain elements. They sometimes ignore details that can be done with other standards.

Browsers want you to declare which standard you are using. They then switch into standard nazi mode. Your page may change the way it looks.

Our best defense is to check our page carefully against a particular standard. This is called validating.

### **Your own site**

OK you need to initialize your netstorage account if you haven't already done so. Paid the fee? Initializing: Itech.ewu.edu

Log in to your NetStorage account and apply for web access. Agree to create a site. Notice the url and FTP host. NetStorage makes a folder: *website*

For FTP the host is *netstorage.ewu.edu – or ftp://netstorage.ewu.edu user your EWU username password your EWU password host directory* is *website your url* is http://*www.studentweb.ewu.edu/yourusername/*

*make your hompage home.html for this class* otherwise make your homepage *index.html or index.htm*

*index.\_ \_ \_ Required for automatic opening of page* The order the browsers checks is, first… **index.shtml** (If using Server Side Includes), Then, in order…

index.shtm, index.html, index.htm, index.php, index.php4, index.php3, index.cgi, index.fquest

You must give me your username so I can make a link.

Always test your *CSS2* assignments with **Safari** and **Firefox.** Both using CSS2.1 standard **Also you must check with Internet Explorer for a real client! No current IE for Macs – Last one in '05 which was 5.3.3. Don't bother.** You will have trouble with **IE 6** Uses CSS1 You will have less trouble with IE 7, but... IE 8 or later should show all CSS2 just fine. IE 9 almost does SCC3.

It is part of your assignment to make certain they work.

I will probably use Safari or Firefox.

# **HTML is a "markup" language – concept comes from graphic arts in 70s**

Most primitive HTML page without validation **<html> <head> </head> <body> Jim </body> </html>**

Here is an example of what we used to do to spiff it up.

**<body bgcolor="red**"> Ok, the transitional standard allows this and you will see

I used it on drbraukmann.com. But CSS will be the future way.

**<blink> Jim </blink>**

### **HTML review part 1**

- **XHTML** is fine tuned HTML
	- adds a declaration comment (DOCTYPE) before page starts in HTML
	- forces HTML to meet precise rules, disallows certain things browsers allow (BGCOLOR for example)
	- must use CSS
	- all tags must be closed either <p></p> or

<br /> an empty element must close itself

- makes it easier to use automatic checkers
- many deprecated tags that can be replaced with CSS

#### **What is deprecated in XHTML?**

<font> <br/> <br/>stefont> <center> <s>strikethrough <u>underlined <frames> and link targets - and a few others

What do we use, then? html, body, head, h p tags, img src, ul and ol a links, including relative and absolute URLs

- Use comments everywhere <!-- comment -->
- Using a convention for **naming files**. No untitled, etc.

• Let's do a basic XHTML web page • Then let's put it up on the site.

Note: If you have never done HTML, you have a bit more work this weekend. HTML Intro http://www.w3schools.com/html/html\_intro.asp Get Started, Basic, Elements, Attributes, Headings, Paragraphs, Links, Lists

XHTML http://www.w3schools.com/html/html\_xhtml.asp

# **Practical Demo With Proper Techniques and Pointers**

 $\Box$  Write the basic steps on the board!

1) create or identify the root folder

2) text edit, save as name.html

3) use browser to test by loading file (repeat 1 and 2 for a while. Us the reload button.)

4) test with a second browser – validate code

5) send FTP

6) test URL with a browser – and other typical browsers.

7) test on other computer. Why? Because yours might be felling sorry for you and supplying a graphic that it has but the server actually does not have!

 $\Box$  Set up two programs, an editor and a browser.

 $\Box$  Make a folder on the desktop. Name it. "Root" might be the most generally descriptive. The other parts that we add to the page or website also must be in that folder. Never move a page file without its hood and homeys. Put a picture file in it. (Suggestion: Use my pic from the website)

 $\Box$  Make a basic html page with simple text editor. Not a word processor.

HTML in lower case now

File Names (no spaces, punctuation marks except , avoid caps, standardize extensions) Use 8charact.htm to be safe.

 $\Box$  Add a Doctype comment

The "DOCTYPE" begins the HTML document and tells a validator which version of HTML to use in checking the document's syntax.

# **Why the DocType?**

• Browsers will often show your page wrongly if they don't know which standard you are trying to use. They have options built in and use them.

• Validity checkers will not be able to point out problems.

• Page ranking will suffer without this attention.

# **<!DOCTYPE html PUBLIC "-//W3C//DTD XHTML 1.0 Transitional//EN" "http://www.w3.org/TR/xhtml1/DTD/xhtml1-transitional.dtd">**

**<html xmlns="http://www.w3.org/1999/xhtml">**

**<html xmlns="http://www.w3.org/1999/xhtml" xml:lang="en" lang="en">**

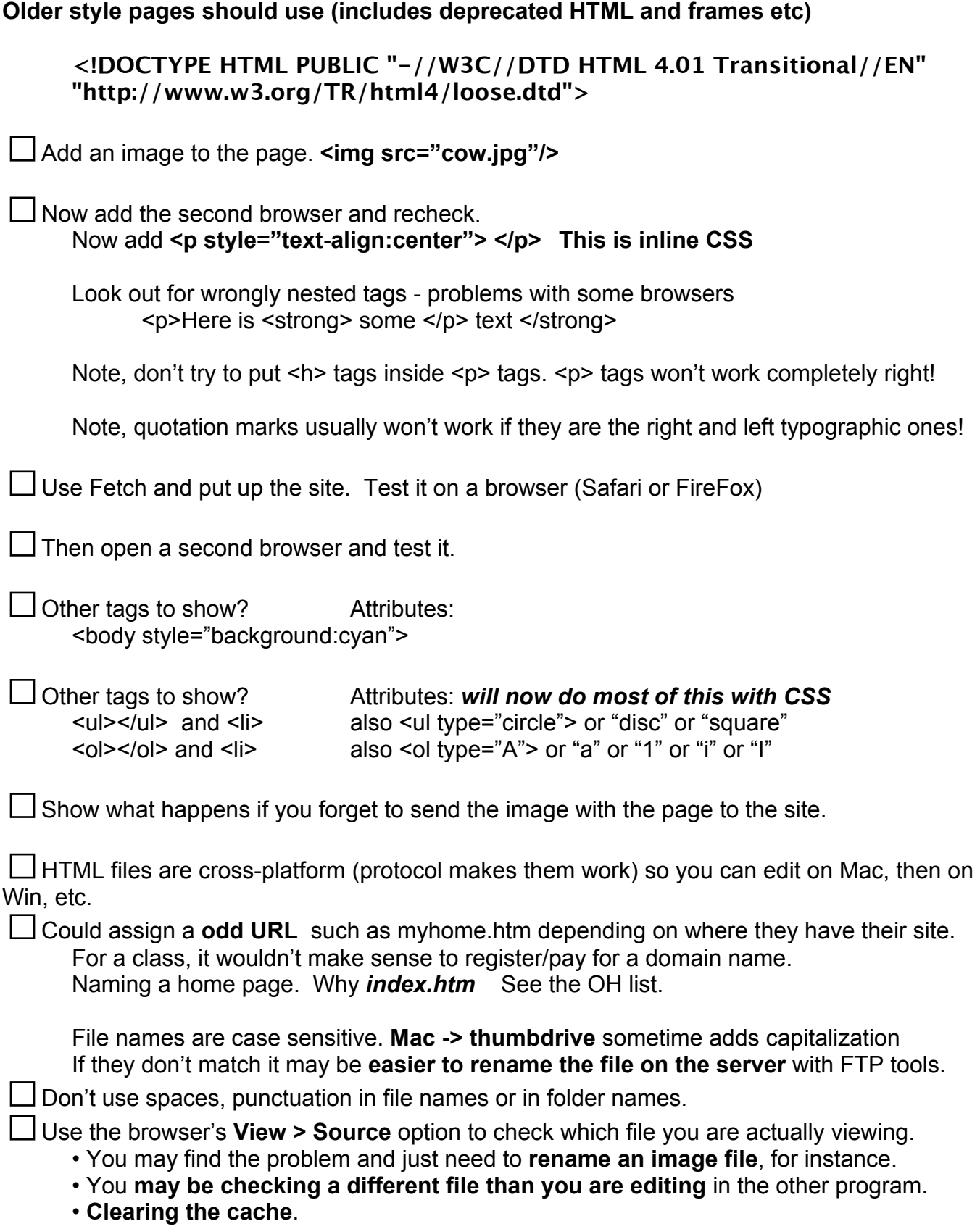

### **Notepad users:**

Windows may be adding .txt to all of your files! Take control!

# *Start > Settings > Folder Options Then turn OFF the "Hide Typical Extensions"*

*or* You can defeat this by putting your *filenames in quotes*, as in SAVE AS "myhome.htm"

Mac users:

Finder > Preferences > Show all extensions TextEdit Turn off Rich Text Options

#### **More deprecated stuff**

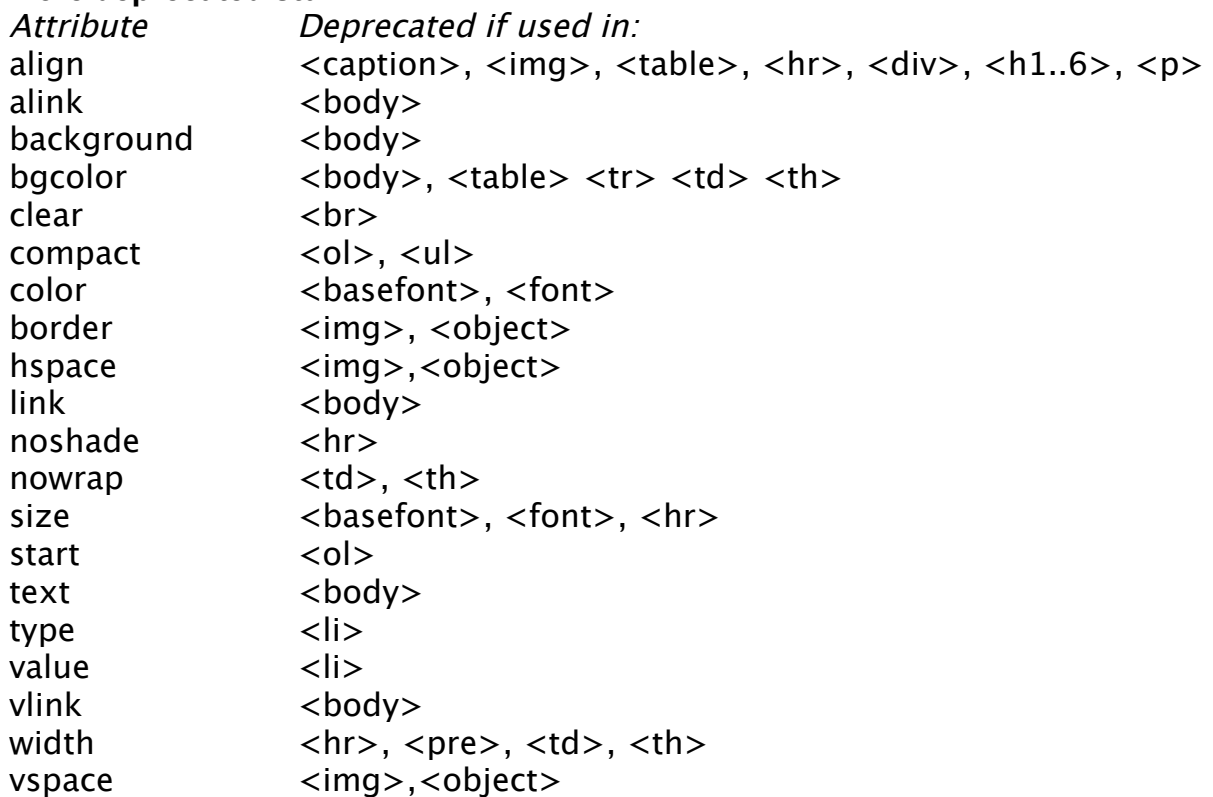

# Not deprecated yet but replaceable with css <b></b></>>></>></>>></>>

Tables are sort of deprecated.

They should be used for tabular data - spreadsheet stuff. In the future they should not be used for layout with lots of rowspans, etc.